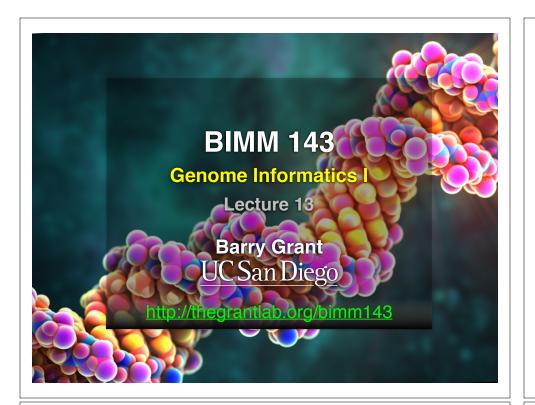

# **Todays Menu:**

- What is a Genome?
  - Genome sequencing and the Human genome project
- What can we do with a Genome?
  - · Compare, model, mine and edit
- Modern Genome Sequencing
  - 1st, 2nd and 3rd generation sequencing
- Workflow for NGS
  - RNA-Sequencing and Discovering variation

# What is a genome?

The total genetic material of an organism by which individual traits are encoded, controlled, and ultimately passed on to future generations

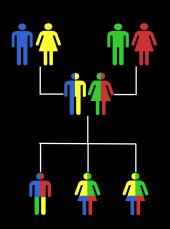

# **Genetics and Genomics**

al genes,

- **Genetics** is primarily the study of *individual genes*, mutations within those genes, and their inheritance patterns in order to understand specific traits.
- Genomics expands upon classical genetics and considers aspects of the entire genome, typically using computer aided approaches.

Side no

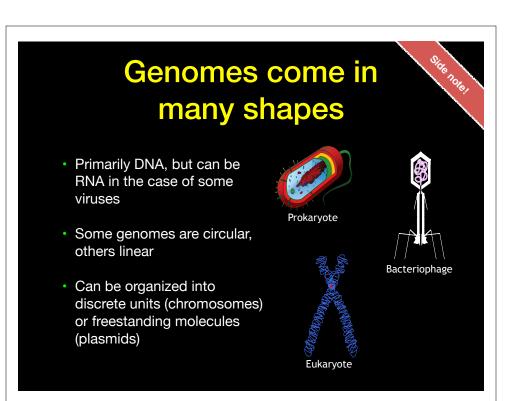

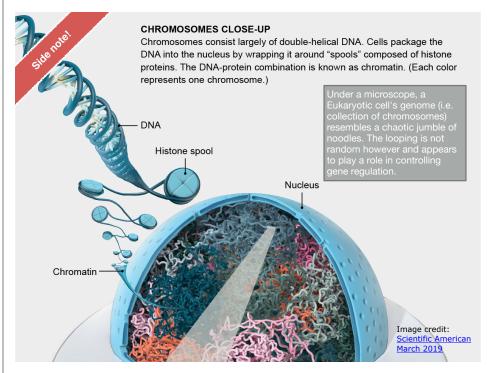

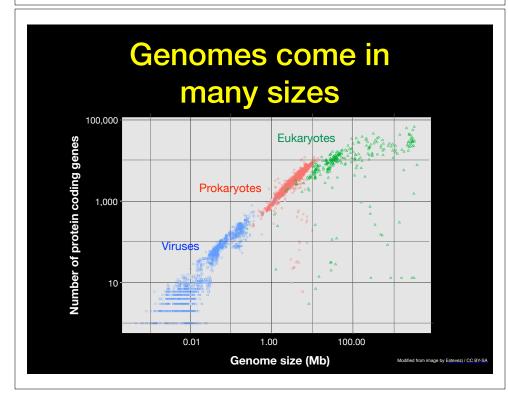

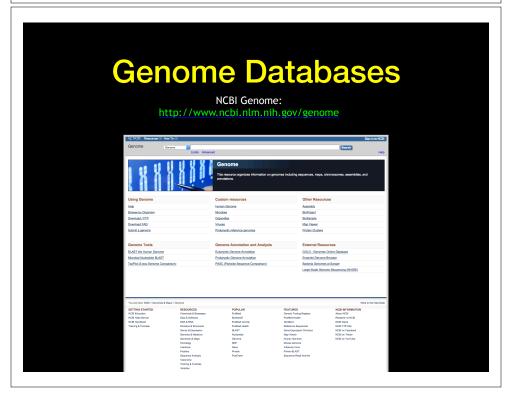

# Early Genome Sequencing

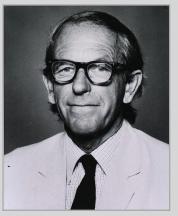

http://en.wikipedia.org/wiki/Frederick\_Sanger

- Chain-termination "Sanger" sequencing was developed in 1977 by Frederick Sanger, colloquially referred to as the "Father of Genomics"
- Sequence reads were typically 750-1000 base pairs in length with an error rate of ~1 / 10000 bases

# The First Sequenced Genomes Bacteriophage φ-X174 • Completed in 1977 • 5,386 base pairs, ssDNA • 11 genes Haemophilus influenzae • Completed in 1995 • 1,830,140 base pairs, dsDNA • 1740 genes

# The Human Genome Project

- The Human Genome Project (HGP) was an international, public consortium that began in 1990
  - Initiated by James Watson
  - Primarily led by Francis Collins
  - Eventual Cost: \$2.7 Billion
- Celera Genomics was a private corporation that started in 1998
  - Headed by Craig Venter
  - Eventual Cost: \$300 Million
- Both initiatives released initial drafts of the human genome in 2001
  - ~3.2 Billion base pairs, dsDNA
  - ~20,000 genes

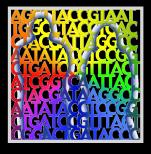

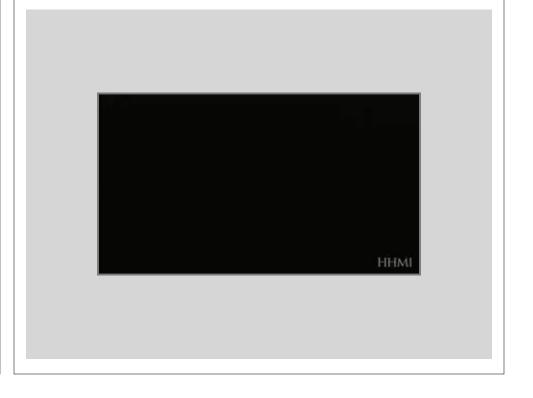

# Modern Genome Sequencing

- Next Generation Sequencing (NGS) technologies have resulted in a paradigm shift from long reads at low coverage to short reads at high coverage
- This provides numerous opportunities for new and expanded genomic applications

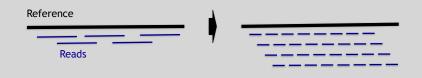

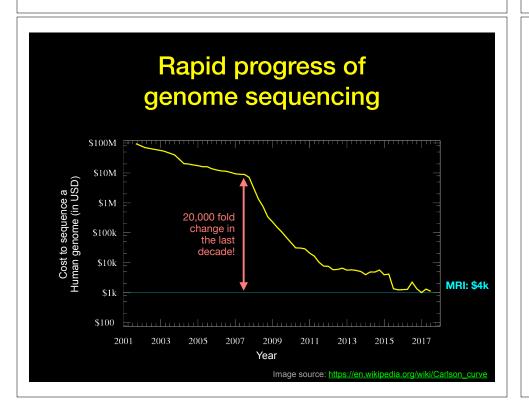

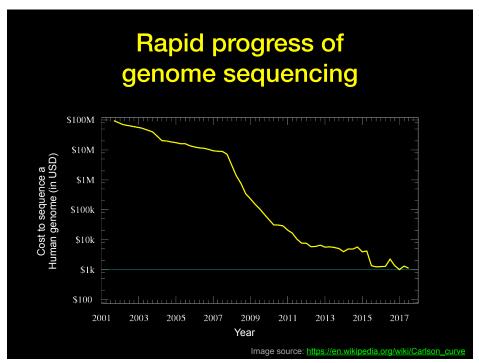

# Major impact areas for genomic medicine

- Cancer: Identification of driver mutations and drugable variants, Molecular stratification to guide and monitor treatment, Identification of tumor specific variants for personalized immunotherapy approaches (precision medicine).
- Genetic disease diagnose: Rare, inherited and so-called 'mystery' disease diagnose.
- Health management: Predisposition testing for complex diseases (e.g. cardiac disease, diabetes and others), optimization and avoidance of adverse drug reactions.
- Health data analytics: Incorporating genomic data with additional health data for improved healthcare delivery.

## Goals of Cancer Genome Research

- · Identify changes in the genomes of tumors that drive cancer progression
- · Identify new targets for therapy
- · Select drugs based on the genomics of the tumor
- · Provide early cancer detection and treatment response monitoring
- Utilize cancer specific mutations to derive neoantigen immunotherapy approaches

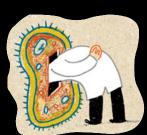

# **DNA Sequencing Concepts**

- Sequencing by Synthesis: Uses a polymerase to incorporate and assess nucleotides to a primer sequence
  - 1 nucleotide at a time
- Sequencing by Ligation: Uses a ligase to attach hybridized sequences to a primer sequence
  - 1 or more nucleotides at a time (e.g. dibase)

# What can go wrong in cancer genomes?

| Type of change              | Some common technology to study changes |
|-----------------------------|-----------------------------------------|
| DNA mutations               | WGS, WXS                                |
| DNA structural variations   | WGS                                     |
| Copy number variation (CNV) | CGH array, SNP array, WGS               |
| DNA methylation             | Methylation array, RRBS, WGBS           |
| mRNA expression changes     | mRNA expression array, RNA-seq          |
| miRNA expression changes    | miRNA expression array, miRNA-seq       |
| Protein expression          | Protein arrays, mass spectrometry       |

WGS = whole genome sequencing, WXS = whole exome sequencing

RRBS = reduced representation bisulfite sequencing, WGBS = whole genome bisulfite sequencing

# Modern NGS Sequencing Platforms

|                                      | Roche/454                                                                                   | Life Technologies SOLiD                                                       | Illumina Hi-Seq 2000                                                                |
|--------------------------------------|---------------------------------------------------------------------------------------------|-------------------------------------------------------------------------------|-------------------------------------------------------------------------------------|
| Library amplification method         | emPCR* on bead surface                                                                      | emPCR* on bead surface                                                        | Enzymatic amplification on glass surface                                            |
| Sequencing method                    | Polymerase-mediated incorporation of unlabelled nucleotides                                 | Ligase-mediated addition of<br>2-base encoded fluorescent<br>oligonucleotides | Polymerase- mediated<br>incorporation of end-<br>blocked fluorescent<br>nucleotides |
| Detection method                     | Light emitted from secondary reactions initiated by release of PPi                          | Fluorescent emission from<br>ligated dye-labelled<br>oligonucleotides         | Fluorescent emission<br>from incorporated<br>dve-labelled nucleotides               |
| Post incorporation method            | NA (unlabelled nucleotides are<br>added in base-specific fashion,<br>followed by detection) | Chemical cleavage removes fluorescent dye and 3' end of oligonucleotide       | Chemical cleavage of<br>fluorescent dye and 3'<br>blocking group                    |
| Error model                          | Substitution errors rare, insertion/<br>deletion errors at homopolymers                     | End of read substitution errors                                               | End of read substitution errors                                                     |
| Read length<br>(fragment/paired end) | 400 bp/variable length mate pairs                                                           | 75 bp/50+25 bp                                                                | 150 bp/100+100 bp                                                                   |

Modified from Mardis, ER (2011), Nature, 470, pp. 198-203

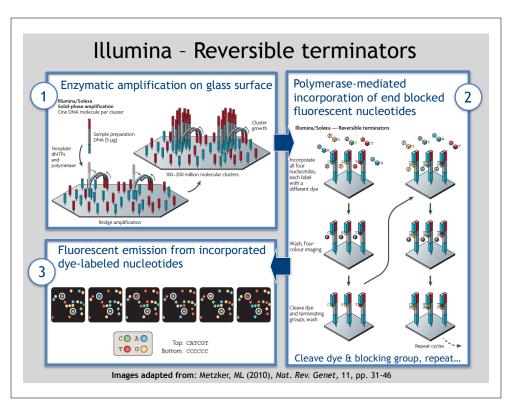

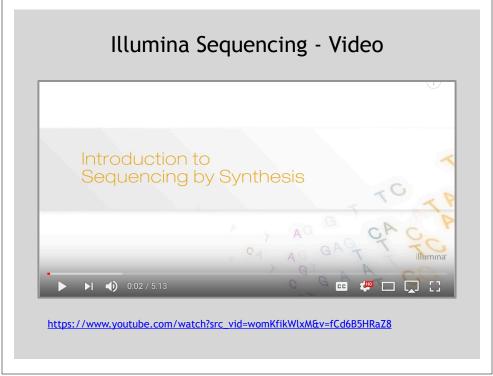

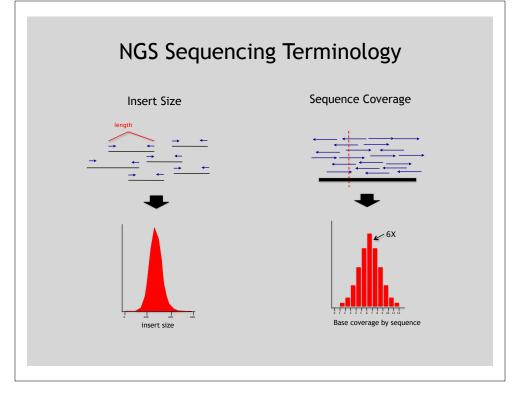

#### First generation Second generation<sup>a</sup> Third generation<sup>a</sup> Fundamental technology Size-separation of specifically end-Wash-and-scan SBS SBS, by degradation, or direct physical labeled DNA fragments, produced by inspection of the DNA molecule SBS or degradation Resolution Averaged across many copies of the Averaged across many copies of the Single-molecule resolution DNA molecule being sequenced DNA molecule being sequenced Current raw read accuracy Moderate Current read length Moderate (800-1000 bp) Short, generally much shorter than Long, 1000 bp and longer in Sanger sequencing commercial systems Current throughout High Moderate High cost per base Low cost per base Low-to-moderate cost per base Current cost Low cost per run High cost per run Low cost per run cDNA sequencing RNA-sequencing method cDNA sequencing Direct RNA sequencing and cDNA sequencing Time from start of sequencing reaction to result Complex, PCR amplification Sample preparation Moderately complex, PCR amplification Ranges from complex to very simple not required required depending on technology Data analysis Routine Complex because of large data Complex because of large data volumes volumes and because short reads and because technologies yield new complicate assembly and types of information and new signal alignment algorithms processing challenges Base calls with quality values Base calls with quality values Base calls with quality values, potentially other base information such as kinetics

Schadt, EE et al (2010), Hum. Mol. Biol., 19(RI2), pp. R227-R240

Summary: "Generations" of DNA Sequencing

# Third Generation Sequencing

- Currently in active development
- Hard to define what "3rd" generation means
- Typical characteristics:
  - Long (1,000bp+) sequence reads
  - Single molecule (no amplification step)
  - Often associated with nanopore technology
    - But not necessarily!

# The first direct RNA sequencing by nanopore

Side-Note.

• For example this new nanopore sequencing method was just published!

https://www.nature.com/articles/nmeth.4577

"Sequencing the RNA in a biological sample can unlock a
wealth of information, including the identity of bacteria and
viruses, the nuances of alternative splicing or the
transcriptional state of organisms. However, current methods
have limitations due to short read lengths and reverse
transcription or amplification biases. Here we demonstrate
nanopore direct RNA-seq, a highly parallel, real-time, singlemolecule method that circumvents reverse transcription or
amplification steps."

# SeqAnswers Wiki

A good repository of analysis software can be found at <a href="http://seqanswers.com/wiki/Software/list">http://seqanswers.com/wiki/Software/list</a>

| XXZ                                                             | Page Discussion     |                                                                                                    |                               |                             | Read View source          | View history   |                       | & Log                      |
|-----------------------------------------------------------------|---------------------|----------------------------------------------------------------------------------------------------|-------------------------------|-----------------------------|---------------------------|----------------|-----------------------|----------------------------|
| MMII                                                            |                     | assible) dynamic tables of software data, created from                                                                                                    | pages in the wiki. To         | add a package to the lis    | t, use the following form |                |                       |                            |
| SEQunswers<br>Forums                                            | new package name    | Add                                                                                                    |                               |                             |                           |                |                       |                            |
| wiki navigation<br>Main page                                    | JSON                |                                                                                                    |                               |                             |                           |                |                       |                            |
| Recent changes<br>Random page<br>Help                           | ⊠ Name              | Summary                                                                                                    | ☑ Bio Tags                    | Heth Tags                   |                           | El<br>Language | ☑ Licence             | <b>⊞</b> 08                |
| Software                                                        | 4peaks              | Allows viewing sequencing trace files, most<br>searching trimming. BLAST and exporting<br>sequences.                                                                      | Sequencing                    | Sequence analysis           |                           |                | Freeware              | Mac OS X                   |
| Software hub<br>Browse software<br>Software list                | AB Large Indel Tool | Identifies deviations in clone insert size that<br>indicate intra-chronosomal structural variations<br>compared to a reference genome.                                    | InDel discovery<br>Sequencing | Mapping                     |                           | Peri           | GPL                   | Linux 64                   |
| Toolbax                                                         | AB Small Indel Tool | The SOLID** Small Indel Tool processes the<br>indel evidences found in the pairing step of the                                                                            | InDel discovery<br>Sequencing | Mapping<br>Alignment        |                           | Perl<br>C++    | GPL                   | Linux 64                   |
| What links here<br>Related changes                              |                     | SOLID™ System Analysis Pipeline Tool (Corona<br>Lite).                                                                                                    |                               |                             |                           |                |                       |                            |
| Special pages  Special pages  Permanent link  Browse properties | ABBA                | Assembly Boosted By Amino acid sequence is<br>a comparative gene assembler, which uses<br>amino acid sequences from predicted proteins to<br>help build a better assembly | Genomic Assembly              | Assembly<br>Scattolding     |                           |                | Artistic License      | Linux                      |
|                                                                 | ABMapper            | Maps RNA-Seq reads to target genome<br>ocnsidering possible multiple mapping locations<br>and splice junctions                                                            | Cenomics<br>Transcriptomics   | Mapping<br>Alignment        |                           | C++<br>Perl    | GPLv3                 | Linux                      |
|                                                                 | ABySS               | ABySS is a de novo sequence assembler<br>designed for short reads and large genomes.                                                                                      | De-novo assembly              | Assembly<br>De Bruijn graph | MPI<br>OpenMP             | C++            | Free for academic use | POSIX<br>Linux<br>Mac OS X |
|                                                                 | Artester Removal    | Barranco orienter frommento from rew short road                                                                                                    | Consol                        | Ariantar Barrencal          | Trimming                  | Jane           | Custom Linemon        | Linux 64                   |

What can we do with all this sequence information?

# Population Scale Analysis

We can now begin to assess genetic differences on a very large scale, both as naturally occurring variation in human and non-human populations as well somatically within tumors

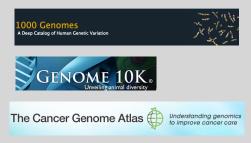

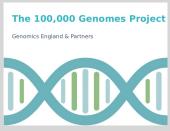

https://www.genomicsengland.co.uk/the-100000-genomes-project

# "Variety's the very spice of life"

-William Cowner, 1785

# "Variation is the spice of life"

-Kruglvak & Nickerson, 2001

- While the sequencing of the human genome was a great milestone, the DNA from a single person is not representative of the millions of potential differences that can occur between individuals
- These unknown genetic variants could be the cause of many phenotypes such as differing morphology, susceptibility to disease, or be completely benign.

# Germline Variation

- Mutations in the germline are passed along to offspring and are present in the DNA over every cell
- In animals, these typically occur in meiosis during gamete differentiation

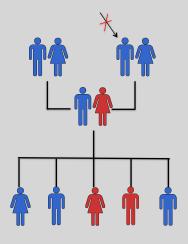

### Somatic Variation

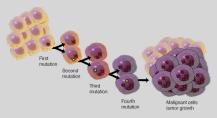

- Mutations in non-germline cells that are not passed along to offspring
- Can occur during mitosis or from the environment itself
- Are an integral part in tumor progression and evolution

nyl Leja, Courtesy: <u>National Human Genome Research Institut</u>

# Types of Genomic Variation

- Single Nucleotide Polymorphisms (SNPs) - mutations of one nucleotide to another
- Insertion/Deletion Polymorphisms (INDELs) - small mutations removing or adding one or more nucleotides at a particular locus
- Structural Variation (SVs) - medium to large sized rearrangements of chromosomal

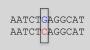

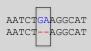

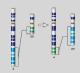

Darryl Leja, Courtesy: National Human Genome Research Institute

#### Differences Between Individuals

The average number of genetic differences in the germline between two random humans can be broken down as follows:

- 3,600,000 single nucleotide differences
- 344,000 small insertion and deletions
- 1,000 larger deletion and duplications

Numbers change depending on ancestry!

[ Numbers from: 1000 Genomes Project, Nature, 2012 ]

# Discovering Variation: SNPs and INDELs

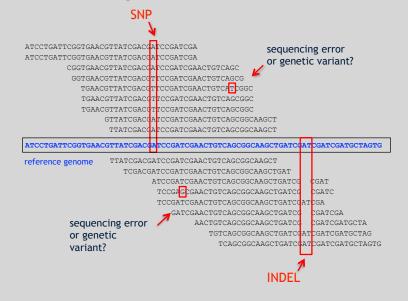

# Genotyping Small Variants

- Once discovered, oligonucleotide probes can be generated with each individual allele of a variant of interest
- A large number can then be assessed simultaneously on microarrays to detect which combination of alleles is present in a sample

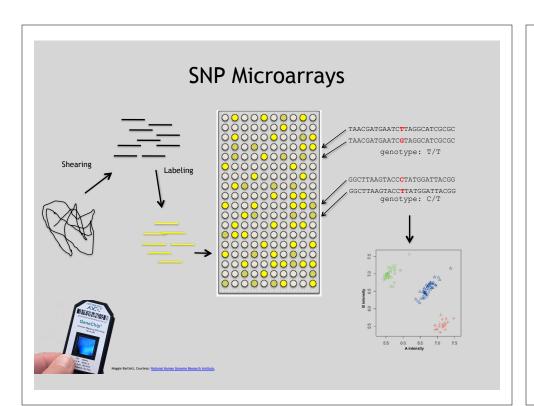

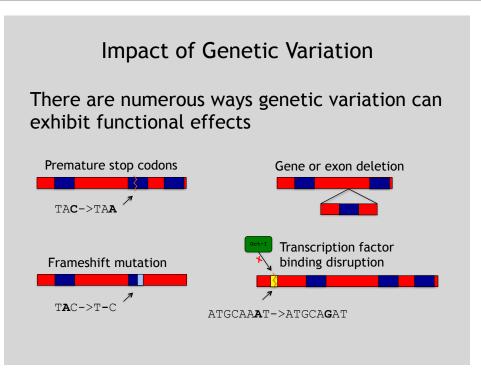

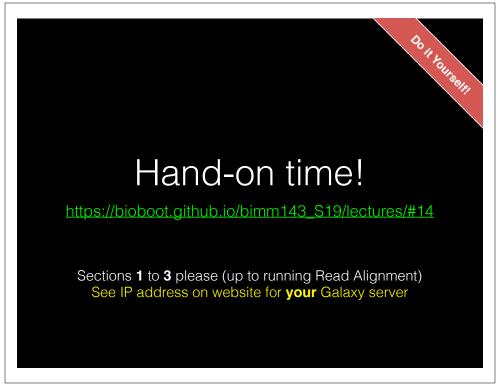

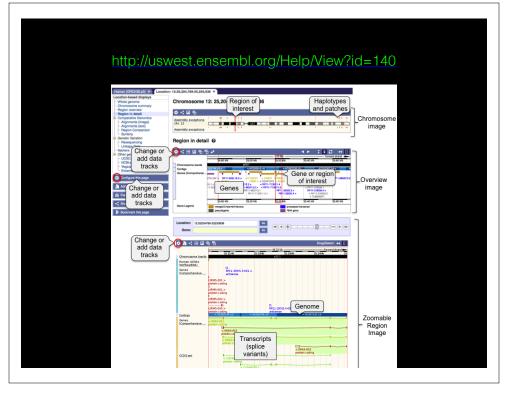

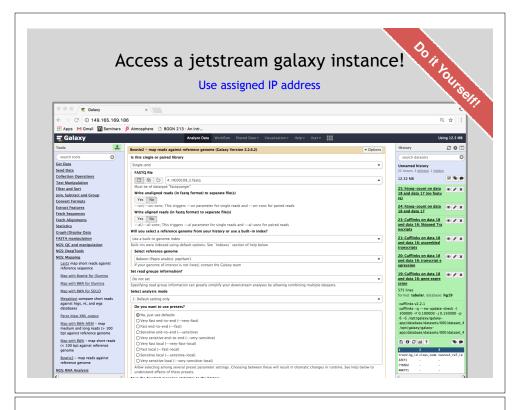

# **ASCII Encoded Base Qualities**

- Each sequence base has a corresponding numeric quality score encoded by a single ASCII character typically on the 4th line (see 4 above)
- ASCII characters represent integers between 0 and 127
- Printable ASCII characters range from 33 to 126
- Unfortunately there are 3 quality score formats that you may come across...

# Raw data usually in **FASTQ format**

#### Each sequencing "read" consists of 4 lines of data:

- 1 The first line (which always starts with '@') is a unique ID for the sequence that follows
- 2 The second line contains the bases called for the sequenced fragment
- 3 The third line is always a "+" character
- 4 The forth line contains the quality scores for each base in the sequenced fragment (these are ASCII encoded...)

# Interpreting Base Qualities in R

|                                 |               | ASCII Range | Offset | Score Range |
|---------------------------------|---------------|-------------|--------|-------------|
| Sanger, Illumina<br>(Ver > 1.8) | fastqsanger   | 33-126      | 33     | 0-93        |
| Solexa, Ilumina<br>(Ver < 1.3)  | fastqsolexa   | 59-126      | 64     | 5-62        |
| Illumina<br>(Ver 1.3 -1.7)      | fastqillumina | 64-126      | 64     | 0-62        |

- > library(seqinr) > library(gtools)
- > phred <- asc(s2c("DDDDCDEDCDDDDBBDDDCC@")) 33
- > phred

## D D D D C D E D C D D D D B B D D D C C @ ## 35 35 35 35 34 35 36 35 34 35 35 35 35 33 33 35 35 35 34 34 31

> prob <- 10\*\*(-phred/10)

# 

# **FASTQC**

FASTQC is one approach which provides a visual interpretation of the raw sequence reads

- http://www.bioinformatics.babraham.ac.uk/projects/fastqc/

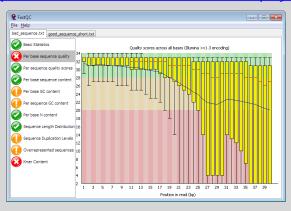

# Sequence Alignment

- Once sequence quality has been assessed, the next step is to align the sequence to a reference genome
- There are many distinct tools for doing this; which one you choose is often a reflection of your specific experiment and personal preference

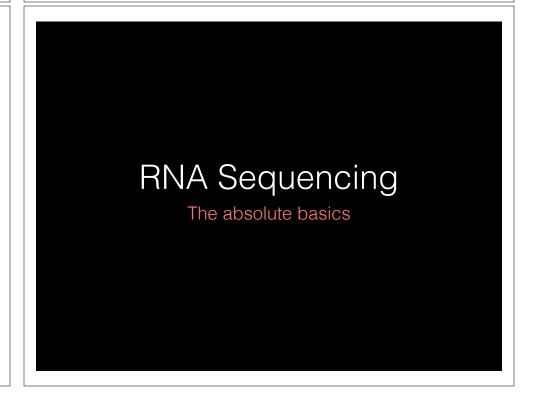

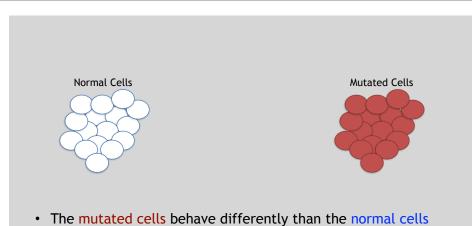

- We want to know what genetic mechanism is causing the difference
- One way to address this is to examine differences in gene expression via RNA sequencing...

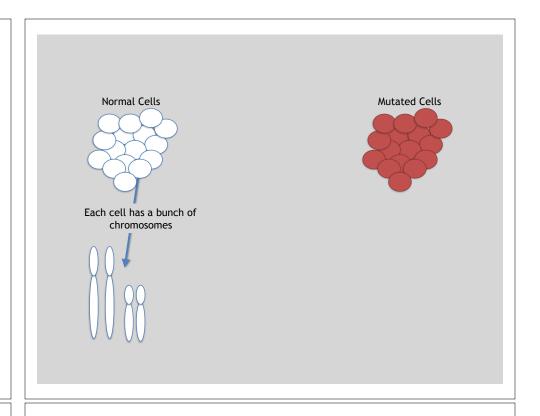

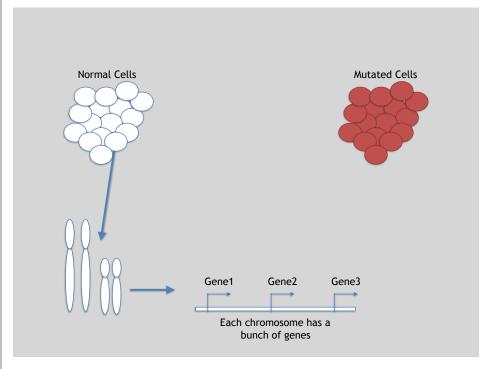

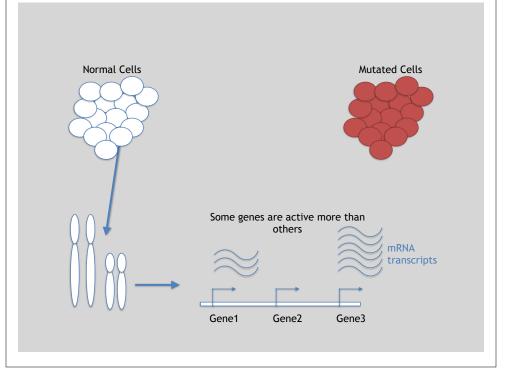

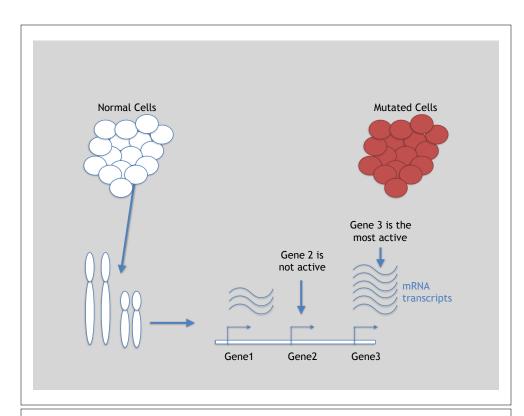

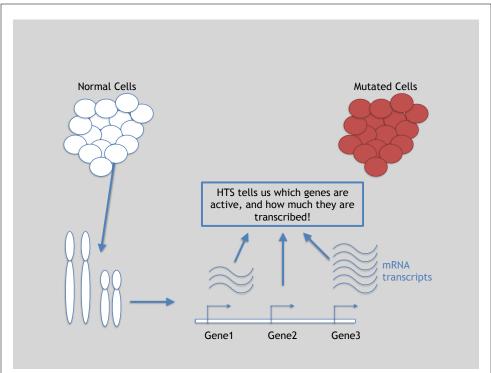

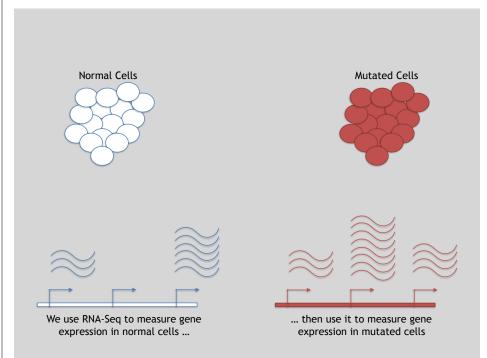

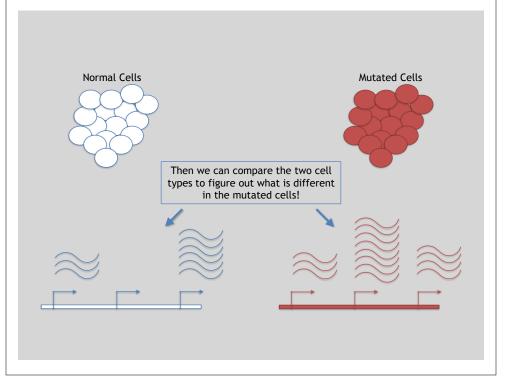

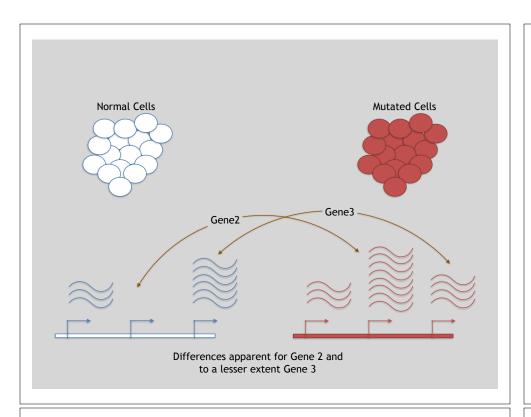

# 3 Main Steps for RNA-Seq:

- 1) Prepare a sequencing library
  (RNA to cDNA conversion via reverse transcription)
- 2) Sequence
  (Using the same technologies as DNA sequencing)
- 3) Data analysis
  (Often the major bottleneck to overall success!)

We will discuss each of these steps in detail (particularly the 3rd) next day!

# Today we will get to the start of step 3!

| Gene | WT-1 | WT-2 | WT-3 | ••• |
|------|------|------|------|-----|
| A1BG | 30   | 5    | 13   |     |
| AS1  | 24   | 10   | 18   |     |
|      |      |      | •••  | ••• |

We **sequenced**, **aligned**, **counted** the reads per gene in each sample to arrive at our data matrix

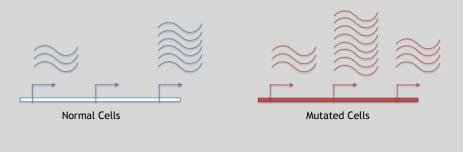

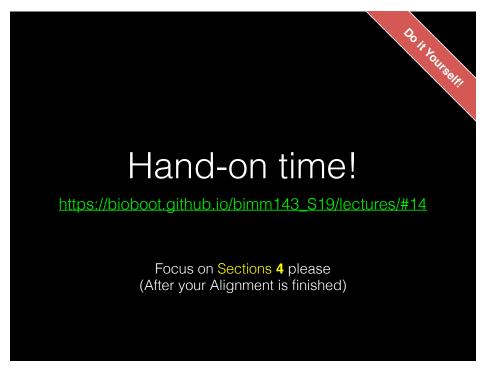

# Feedback: [Muddy Point Assessment]

#### **Additional Reference Slides**

on <u>SAM/BAM Format</u> and Sequencing Methods

# Sequence Alignment

eference

- Once sequence quality has been assessed, the next step is to align the sequence to a reference genome
- There are many distinct tools for doing this; which one you choose is often a reflection of your specific experiment and personal preference

BWA BarraCUDA **RMAP Bowtie** CASHx **SSAHA** SOAP2 **GSNAP** etc Novoalign Mosiak mr/mrsFast Stampy Eland **SHRiMP** Blat SegMap Bfast SLIDER

## **SAM Format**

at is

- <u>S</u>equence <u>A</u>lignment/<u>M</u>ap (SAM) format is the almost-universal sequence alignment format for NGS
  - binary version is BAM
- It consists of a header section (lines start with '@') and an alignment section
- The official specification can be found here:
  - <a href="http://samtools.sourceforge.net/SAM1.pdf">http://samtools.sourceforge.net/SAM1.pdf</a>

# Example SAM File

 Because SAM files are plain text (unlike their binary counterpart, BAM), we can take a peek at a few lines of the header with head, See:

https://bioboot.github.io/bimm143\_F18/class-material/sam\_format/

#### Header section

| esq<br>esq<br>esq<br>erg<br>erg<br>erg | SN:1<br>SN:2<br>SN:3<br>ID:UM0098:1<br>ID:UM0098:2<br>ID:bwa | LN:249250621<br>LN:243199373<br>LN:198022430<br>PL:ILLUMINA<br>PL:ILLUMINA<br>VN:0.5.4 | AS:NCBI37                               | UR:file:/data/local<br>UR:file:/data/local<br>SLHAAXX-LOO1 | /ref/GATK/human_glk_<br>/ref/GATK/human_glk_<br>/ref/GATK/human_glk_<br>LB:80<br>LB:80 | v37.fasta |        | c1098a9255ac712e | CN:UMCORE<br>CN:UMCORE |
|----------------------------------------|--------------------------------------------------------------|----------------------------------------------------------------------------------------|-----------------------------------------|------------------------------------------------------------|----------------------------------------------------------------------------------------|-----------|--------|------------------|------------------------|
| Alignmen                               | t section                                                    | 1                                                                                      |                                         |                                                            |                                                                                        |           |        |                  |                        |
| 1:497:R:-272+13M17D2                   | 4M                                                           | 113                                                                                    | 1 4                                     | 197                                                        | 37                                                                                     | 37M       | 15     | 100338662        | 0                      |
| CGGGTCTGACCTGAGGAGAA                   | CTGTGCTCCGCCTTCAG                                            | 0:9:>>>>>                                                                              | *************************************** | CT:A:U                                                     | NM:1:0                                                                                 | SM:1:37   | AM:1:0 | X0:1:1           | X1:1:0                 |
| XM:1:0                                 | XO:1:0                                                       | XG:1:0                                                                                 | MD:2:37                                 |                                                            |                                                                                        |           |        |                  |                        |
| 19:20389:F:275+18M2D                   |                                                              | 99                                                                                     |                                         |                                                            |                                                                                        | 37M       |        |                  | 314                    |
| TATGACTGCTAATAATACCT                   |                                                              | >>>>>>>                                                                                |                                         |                                                            | XT:A:R                                                                                 | NM:1:0    | SM:1:0 | AM:1:0           | X0:1:4                 |
|                                        |                                                              | X0:1:0                                                                                 |                                         | (D:2:37                                                    |                                                                                        |           |        |                  |                        |
| 19:20389:F:275+18M2D                   |                                                              | 147                                                                                    |                                         |                                                            |                                                                                        | 18M2D19M  |        |                  | -314                   |
| GTAGTACCAACTGTAAGTCC                   |                                                              | ;44999;499<8<8<<<8<                                                                    |                                         | (T:A:R )                                                   | NM:1:2                                                                                 | SM:1:0    | AM:1:0 | X0:1:4           | X1:1:0                 |
|                                        |                                                              | XG:1:2                                                                                 | MD:2:18^CA19                            |                                                            |                                                                                        |           |        |                  |                        |
| 9:21597+10M2I25M:R:-                   |                                                              | 83                                                                                     | 1                                       |                                                            |                                                                                        | 8M2I27M   |        |                  | -244                   |
|                                        |                                                              |                                                                                        |                                         |                                                            |                                                                                        |           |        |                  |                        |

## **SAM Utilities**

- <u>Samtools</u> is a common toolkit for analyzing and manipulating files in SAM/ BAM format
  - http://samtools.sourceforge.net/
- <u>Picard</u> is a another set of utilities that can used to manipulate and modify SAM files
  - http://picard.sourceforge.net/
- These can be used for viewing, parsing, sorting, and filtering SAM files as well as adding new information (e.g. Read Groups)

SAM header section

erenc

- Header lines contain vital metadata about the reference sequences, read and sample information, and (optionally) processing steps and comments.
- Each header line begins with an @, followed by a two-letter code that distinguishes the different type of metadata records in the header.
- Following this two-letter code are tab-delimited key-value pairs in the format KEY:VALUE (the SAM format specification names these tags and values).

https://bioboot.github.io/bimm143\_F18/class-material/sam\_format/

Reference

Additional Reference Slides on Sequencing Methods

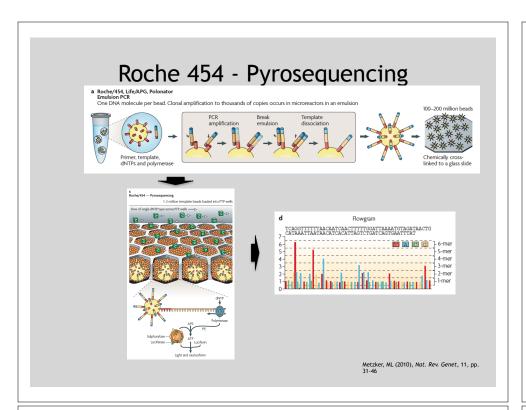

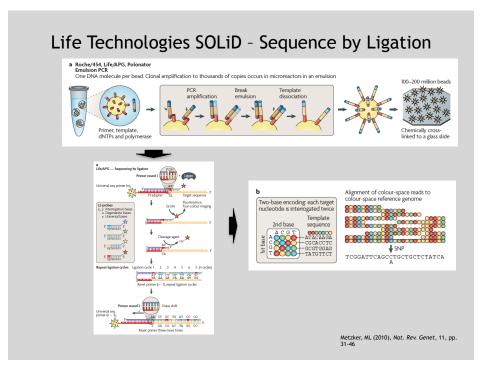

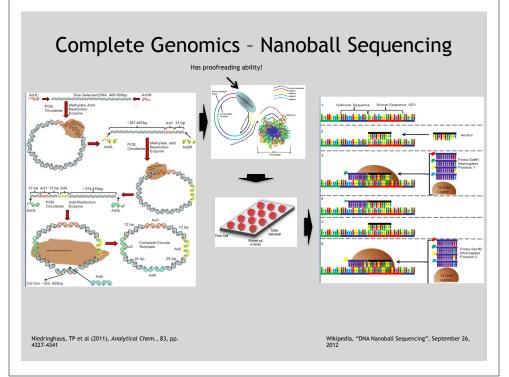

# "Benchtop" Sequencers

- Lower cost, lower throughput alternative for smaller scale projects
- · Currently three significant platforms
  - Roche 454 GS Junior
  - Life Technology Ion Torrent
    - Personal Genome Machine (PGM)
    - Proton
  - Illumina MiSeq

| Platform                         | List price  | Approximate<br>cost per run | Minimum throughput<br>(read length) | Run time | Cost/Mb | Mb/h  |
|----------------------------------|-------------|-----------------------------|-------------------------------------|----------|---------|-------|
| 454 GS Junior<br>Ion Torrent PGM | \$108,000   | \$1,100                     | 35 Mb (400 bases)                   | 8 h      | \$31    | 4.4   |
| (314 chip)                       | \$80,490a,b | \$225°                      | 10 Mb (100 bases)                   | 3 h      | \$22.5  | 3.3   |
| (316 chip)                       |             | \$425                       | 100 Mbd (100 bases)                 | 3 h      | \$4.25  | 33.3  |
| (318 chip)                       |             | \$625                       | 1,000 Mb (100 bases)                | 3 h      | \$0.63  | 333.3 |
| MiSeq                            | \$125,000   | \$750                       | 1,500 Mb (2 x 150 bases)            | 27 h     | \$0.5   | 55.5  |

Loman, NJ (2012), Nat. Biotech., 5, pp. 434-439

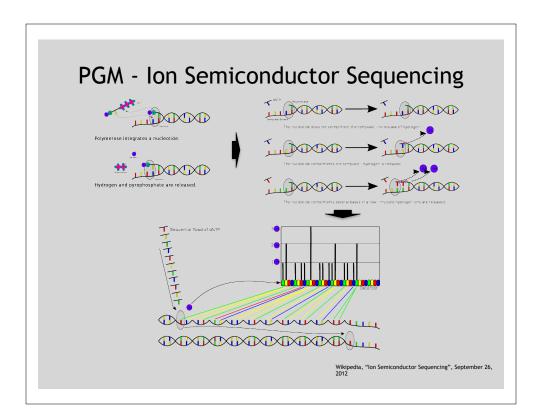